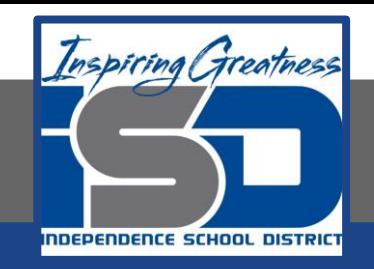

## **Engineering Virtual Learning**

# HS Intro to Engineering Design Lesson 5 **April 10 , 2020**

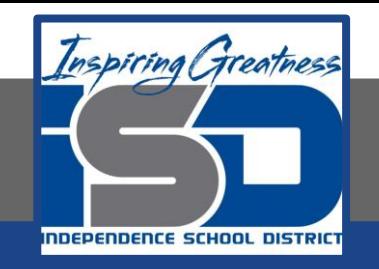

### **Objective/Learning Target:**  Students will continue to Draw Multi-View Sheet Drawings.

# **Bell-work:**

Which View shows the most detail and the length?

- A. Front View
- B. Top View
- C. Right Side View
- D. Isometric

# **Let's Get Started:**

This video showed us how to create a multi-view drawing: <https://www.youtube.com/watch?v=Evqg0L4KMl8>

We made sure our Front, Top, Right Side and Isometric Views were in the correct places. We are going to practice that more today.

#### **Learning Practice:**

#### Complete the practice learning activity below in your engineers notebook or on the graph paper printed from page 7.

Create a Multi-View Sheet Drawing in Your Engineers Notebook or on the graph provided of the following part. Don't Forget a Front, Top and Right Side View with an Isometric Sketch.

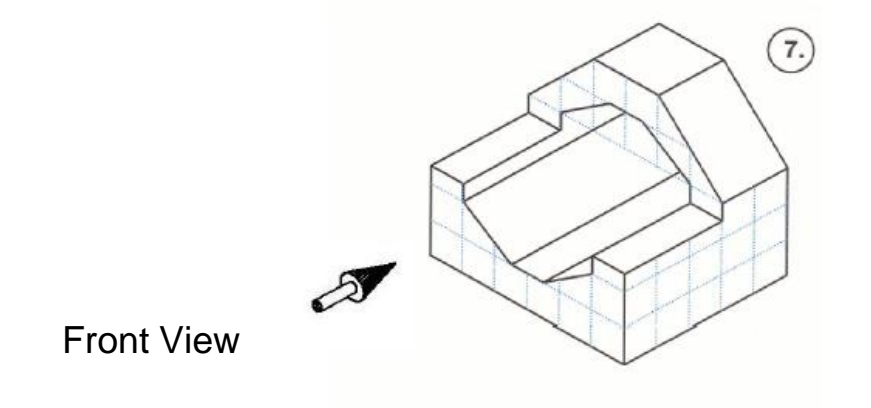

### Check For Understanding:

### Does your Multi-View Sketch look like this?

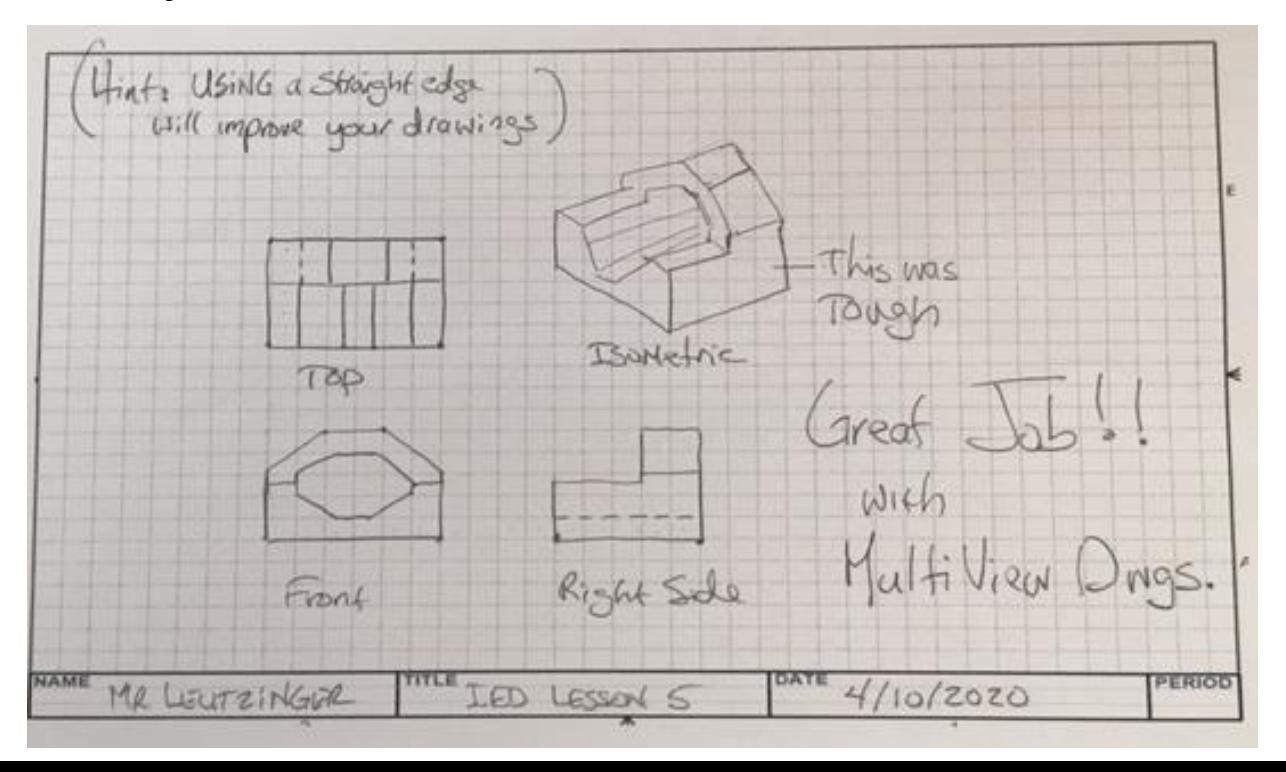

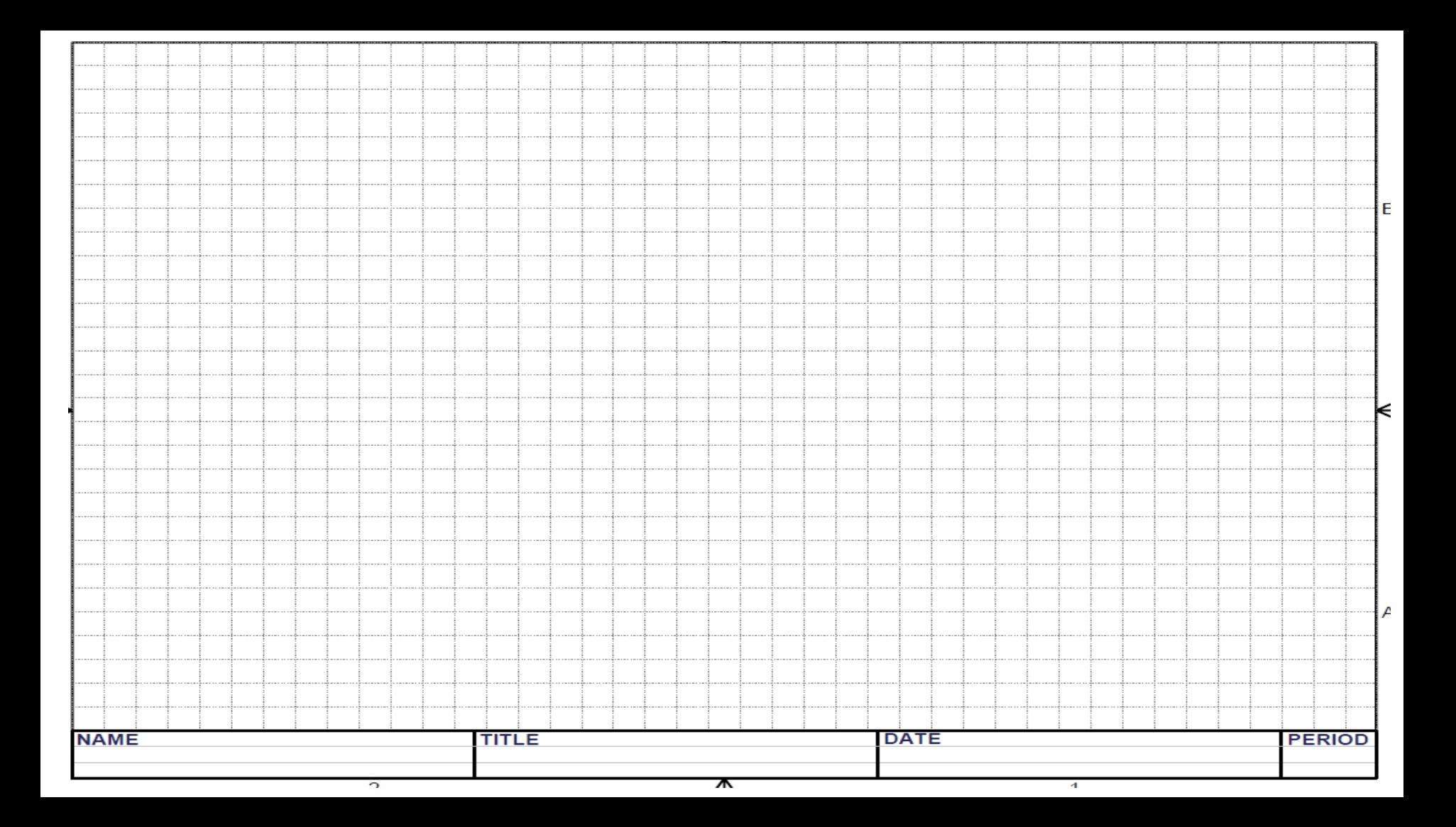

#### **Learning Resource Links:**

<https://www.youtube.com/watch?v=Evqg0L4KMl8>